# Veranderingen in Argentijns Dagetijd (DST) voor 2007 Ī

# Inhoud

[Inleiding](#page-1-0) [Voorwaarden](#page-1-1) [Vereisten](#page-1-2) [Gebruikte componenten](#page-1-3) **[Conventies](#page-1-4)** [Toepassingsgebied en impact](#page-1-5) [Verbonden Cisco-platforms](#page-2-0) [Netwerkservices voor toepassingen](#page-3-0) [Interfaces en modules](#page-3-1) [Cisco IOS-software](#page-4-0) [Netwerkbeheer](#page-5-0) [Optische netwerken](#page-6-0) [Routers en Switches](#page-7-0) [Beveiliging en VPN](#page-7-1) **[Opslagnetwerken](#page-9-0) [TelePresence](#page-9-1)** [Tools en bronnen](#page-10-0) [Levering van video, kabel en content](#page-10-1) [Spraak en Unified communications](#page-10-2) **[Draadloos](#page-16-0)** [Configuraties en zorgtaken](#page-17-0) [Adaptieve security applicaties \(ASA\) en PIX-platforms](#page-17-1) [Netwerksysteem voor toepassingen en content \(ACNS\)](#page-18-0) [CatOS-platforms](#page-18-1) **[CiscoWorks](#page-18-2)** [Content Services Switch \(CSS\)](#page-19-0) [Inbraakdetectie en -preventie \(IPS en Inbraakdetectiesysteem\) servicemodule 2 \(IDSM-2\)](#page-19-1) [Cisco IOS-softwareplatforms](#page-19-2) [Cisco IOS XR](#page-20-0) [ONS 15000 Series producten](#page-20-1) [Storage Switches \(SAN-OS\) - Storage MDS 9500 Series](#page-21-0) [Unified CallManager Express \(CCME\)](#page-21-1) [VPN 3000 Concentrators \(Altiga OS\)](#page-21-2) [Windows besturingssysteem](#page-22-0) [Gerelateerde informatie](#page-24-0)

# <span id="page-1-0"></span>**Inleiding**

Op 21 december 2007 maakte de Argentijnse president bekend dat de zomertijd (DST) vanaf 30 december 2007 tot 16 maart 2008 verstrijkt. Er werd geen informatie beschikbaar gesteld voor de zomertijdsperioden van de komende jaren. Deze actie is door Argentinië ondernomen om de beperkte elektriciteitsbronnen efficiënter te gebruiken terwijl nieuwe energieopwekkingsmogelijkheden worden ontwikkeld.

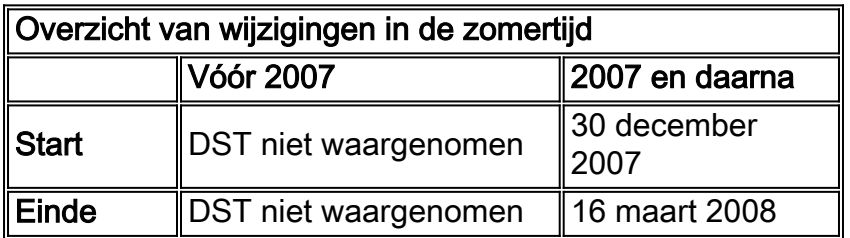

Ga voor meer informatie naar deze URL:

<http://www.lanacion.com.ar/973996-el-congreso-convirtio-en-ley-el-cambio-del-huso-horario>

De configuratiewijzigingen in dit document moeten nodig zijn om de 'geprogrammeerde' datums van de zomertijd in verschillende tijdzones te wijzigen. Sommige apparaten die nieuwere software gebruiken, hoeven deze wijziging mogelijk niet te ondergaan als de verbeteringsaanvraag is opgenomen in de versie van de software die op het apparaat loopt. In software die deze verbetering omvat, zijn de OUDE zomertijdwaarden veranderd in de NIEUWE zomertijdwaarden en zijn de configuratieveranderingen in dit document niet vereist. Zie [Betrouwbare Cisco-platforms](#page-2-0) voor meer informatie over afzonderlijke producten.

Configuratie- of OS-wijzigingen moeten plaatsvinden op de apparaten die de oude regels toepassen, zodat de tijd van het apparaat correct kan zijn in stammen en andere op tijd afgestemde communicatie van het apparaat/platform.

[\[Naar boven\]](#page-1-0)

# <span id="page-1-1"></span>Voorwaarden

### <span id="page-1-2"></span>Vereisten

Er zijn geen specifieke vereisten van toepassing op dit document.

#### <span id="page-1-3"></span>Gebruikte componenten

Dit document is niet beperkt tot specifieke software- en hardware-versies.

### <span id="page-1-4"></span>**Conventies**

Raadpleeg [Cisco Technical Tips Conventions \(Conventies voor technische tips van Cisco\) voor](//www.cisco.com/en/US/tech/tk801/tk36/technologies_tech_note09186a0080121ac5.shtml) [meer informatie over documentconventies.](//www.cisco.com/en/US/tech/tk801/tk36/technologies_tech_note09186a0080121ac5.shtml)

# <span id="page-1-5"></span>Toepassingsgebied en impact

De verandering van DST beïnvloedt alle apparaten die een automatische tijdverandering steunen wanneer zij worden gevormd om zomertijd te steunen. Deze verandering beïnvloedt Cisco en niet-Cisco apparaten. Klanten dienen contact op te nemen met elke verkoper die gebruik maakt van tijdgevoelige berichten of andere tijdgebonden communicatie om de impact van de verandering in begin en eind van de zomertijd te bepalen.

Gezonde apparaten die niet worden gewijzigd kunnen de tijd precies 1 uur van de werkelijke tijd tijdens DST-perioden weergeven. In 2007 begint DST op 30 december 2007 en eindigt deze op 16 maart 2008. Deze wijziging treedt voor het eerst in december 2007 in werking. Deze verandering kan een belangrijk effect hebben op de activiteiten van de gebeurtenis die correlatie hebben die als deel van normale operaties worden uitgevoerd, het oplossen en bewaken van operaties.

Voor beveiligingsgerelateerde apparaten, waar stammen worden opgenomen, gecorreleerd en opgeslagen voor raadpleging in de toekomst, kan deze keer verandering hen onjuist maken in situaties waar ze moeten worden teruggeroepen om een opeenvolging van gebeurtenissen te herbouwen. De incorrecte tijdstempels zijn mogelijk geen probleem voor gebeurtenissen die onmiddellijke actie krijgen. In de toekomst zouden deze gebeurtenissen echter betrekking hebben op onjuiste tijden.

Elk apparaat met tijdgebaseerde controles en activiteiten, zoals een AAA-server (Accounting van verificatieautorisatie), contentapparaten (CE's), cron-banen en video-streamingservers kan van invloed zijn en moet bij de juiste verkoper worden gecontroleerd.

Andere voorbeelden zijn oproepen die op het verkeerde tijdstip worden ingelogd en die invloed kunnen hebben op de rapportage van bellendetails en het factureren van informatie of onnauwkeurige verkiezingscyclustijden die resulteren in het kiezen van klanten buiten de toegewezen tijdsperioden die door overheidsinstellingen zijn gedefinieerd, wat mogelijk een schending van overheidsvoorschriften is.

Dientengevolge zou elk apparaat met op tijd gebaseerde controles en activiteiten, zoals authenticatieservers, synchronisatieactiviteiten, en geplande gebeurtenissen (dat wil zeggen, batchbanen, getimed back-ups of geautomatiseerde kiesmogelijkheden of scripts voor telemarketing, etc.) van invloed zijn tijdens de periode dat de nieuwe Argentijnse DST-regels van kracht worden.

#### [\[Naar boven\]](#page-1-0)

# <span id="page-2-0"></span>Verbonden Cisco-platforms

De tabellen in deze sectie noemen de Cisco verbetering-ID's die zijn gemaakt om de wijzigingen in het besturingssysteem op te sporen voor verschillende platforms. De versies van software die deze verbeteringen bevatten zullen de tijd wanneer geconfigureerd correct veranderen om de zomertijd te observeren. Softwareversies waarin deze verbeteringen niet zijn opgenomen, maar die zomertijd ondersteunen, gebruiken de vorige datums die na 30 december 2007 ongeldig zijn.

Raadpleeg deze categorieën voor meer informatie over uw product:

- [Netwerkservices voor toepassingen](#page-3-0)
- [Interfaces en modules](#page-3-1)
- [Cisco IOS-software](#page-4-0)
- [Netwerkbeheer](#page-5-0)
- [Optische netwerken](#page-6-0)
- [Routers en Switches](#page-7-0)
- [Beveiliging en VPN](#page-7-1)
- [Opslagnetwerken](#page-9-0)
- [TelePresence](#page-10-0)
- [Tools en bronnen](#page-10-0)
- [Levering van video, kabel en content](#page-10-1)
- [Spraak en Unified communications](#page-10-2)
- [Draadloos](#page-16-0)

Als u elke verbetering en de versie waarin deze wordt geïntegreerd wilt bekijken, klikt u op de juiste Cisco Tracking-ID of gebruikt u het **[Bug Tool](//www.cisco.com/cgi-bin/Support/Bugtool/onebug.pl)** (alleen [geregistreerde](//tools.cisco.com/RPF/register/register.do) klanten). U moet zich bij Cisco.com registreren om deze informatie te kunnen weergeven. Raadpleeg de [pagina](//www.cisco.com/en/US/support/tsd_products_field_notice_summary.html) met [melding](//www.cisco.com/en/US/support/tsd_products_field_notice_summary.html) van [het productveld voor een](//www.cisco.com/en/US/support/tsd_products_field_notice_summary.html) compleet overzicht van meldingen uit het veld.

[\[Naar boven\]](#page-1-0)

#### <span id="page-3-0"></span>Netwerkservices voor toepassingen

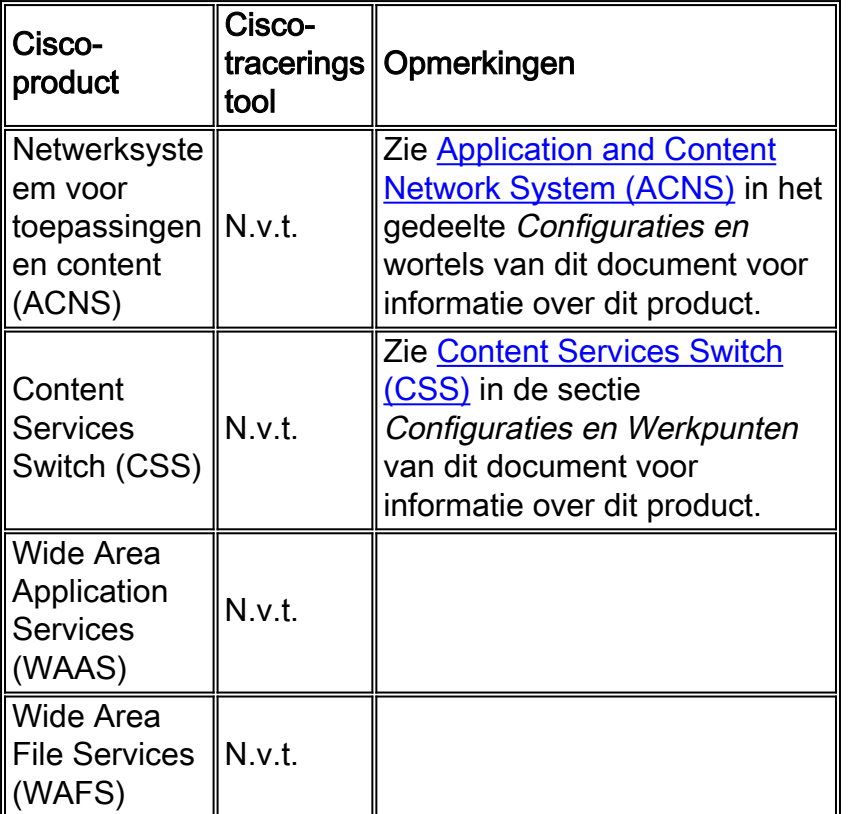

[\[Naar boven\]](#page-1-0)

#### <span id="page-3-1"></span>Interfaces en modules

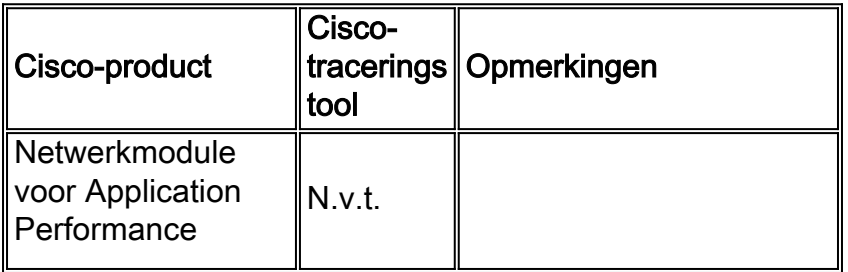

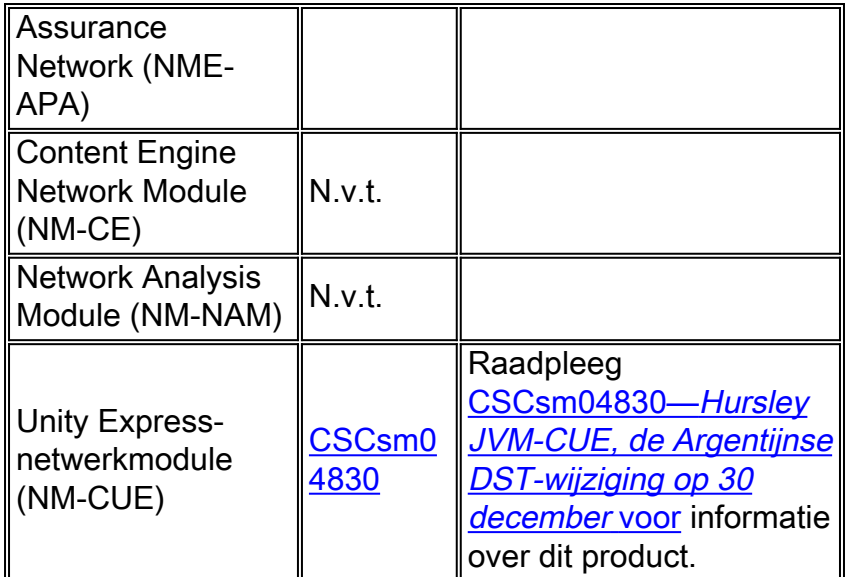

# <span id="page-4-0"></span>Cisco IOS-software

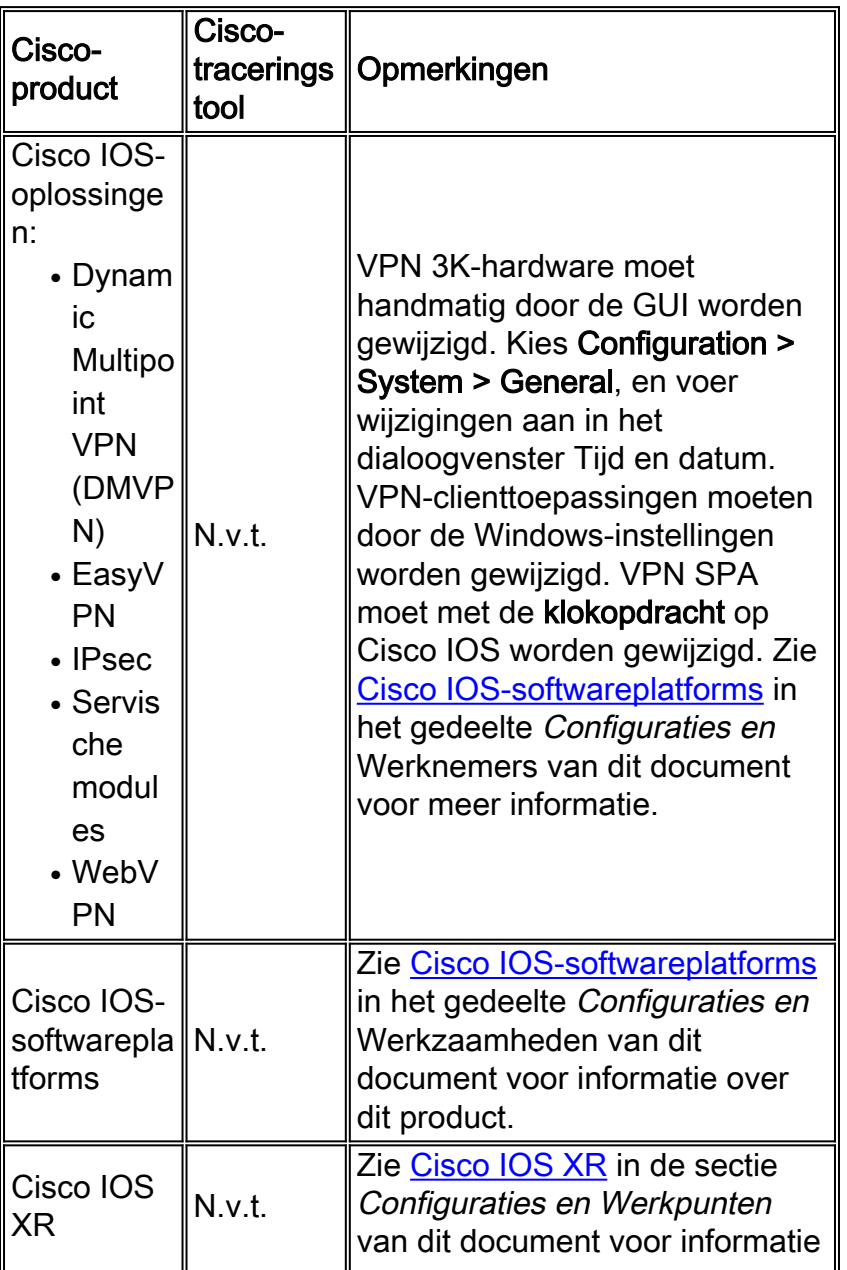

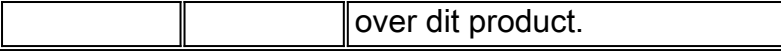

# <span id="page-5-0"></span>**Netwerkbeheer**

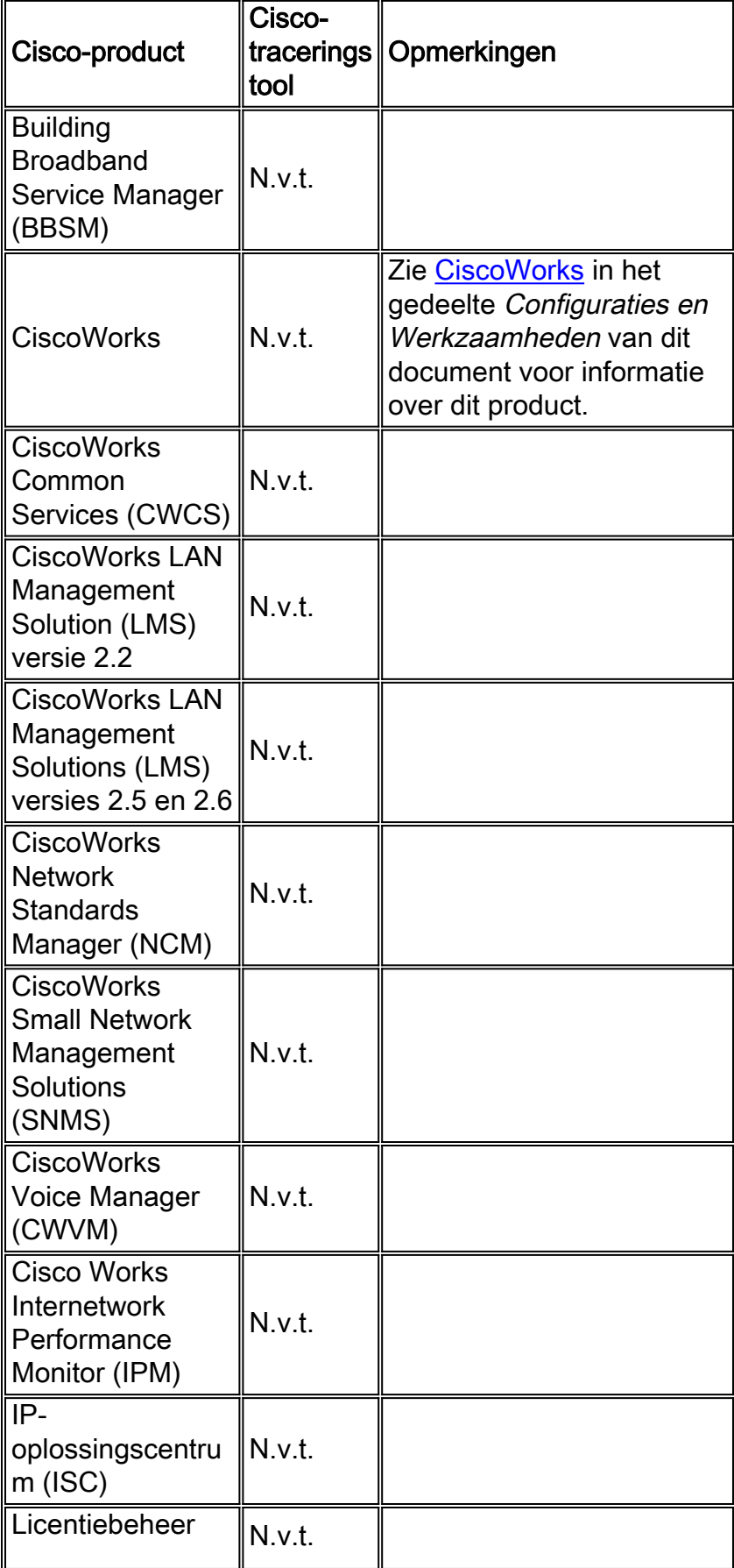

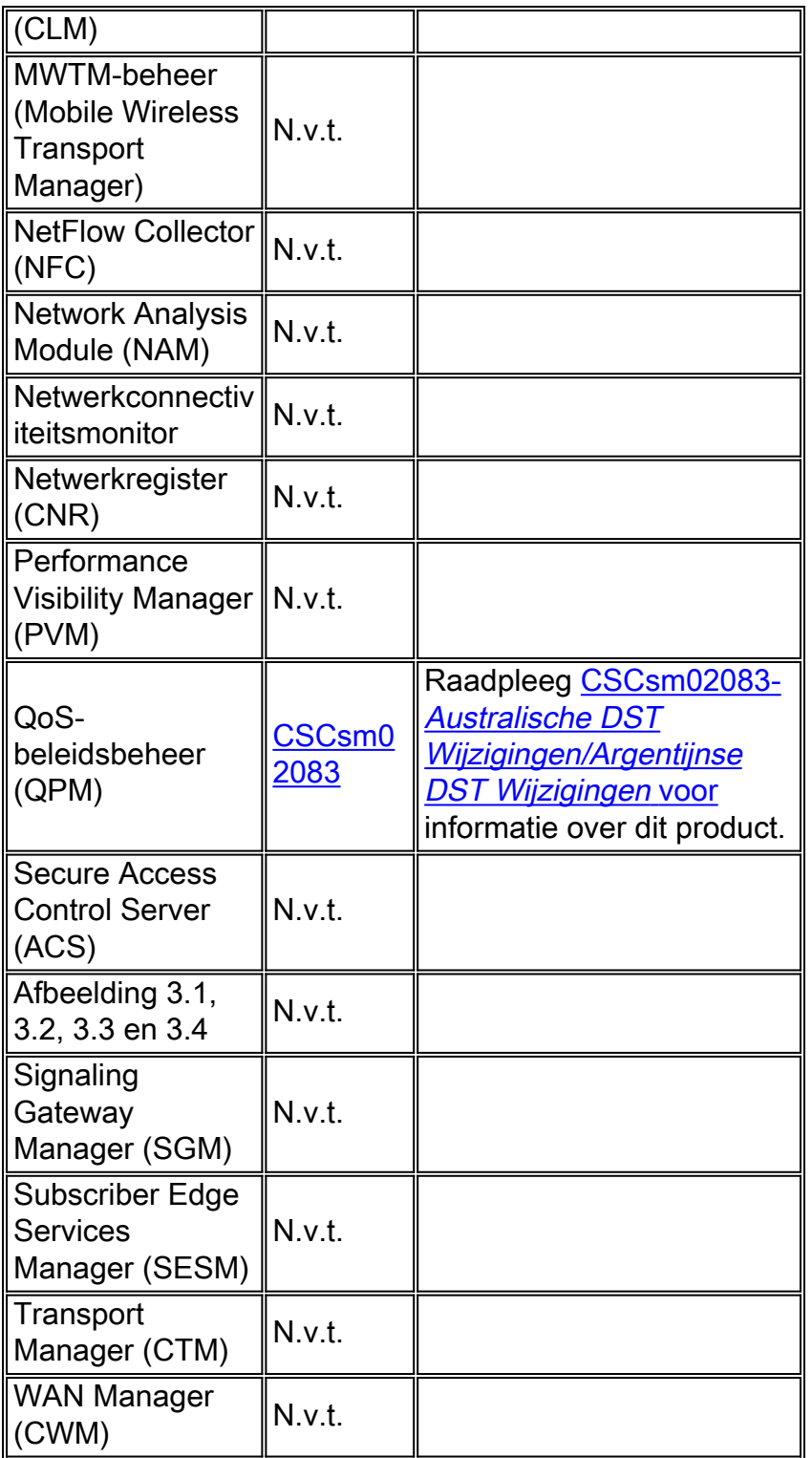

# <span id="page-6-0"></span>Optische netwerken

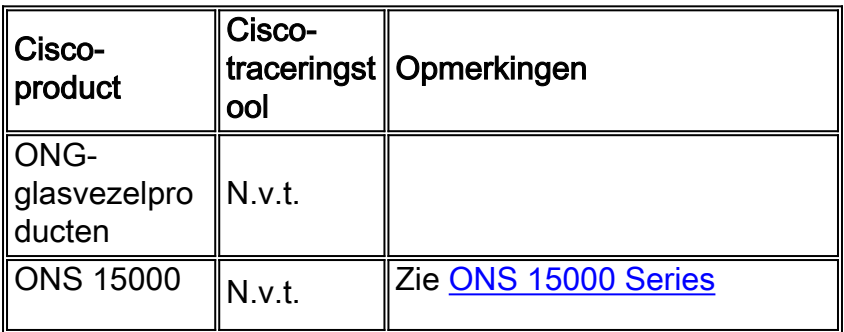

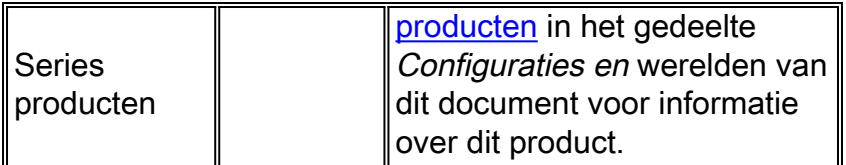

# <span id="page-7-0"></span>Routers en Switches

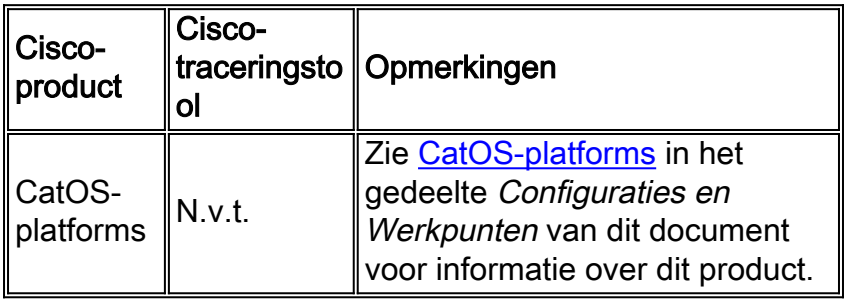

### [\[Naar boven\]](#page-1-0)

# <span id="page-7-1"></span>Beveiliging en VPN

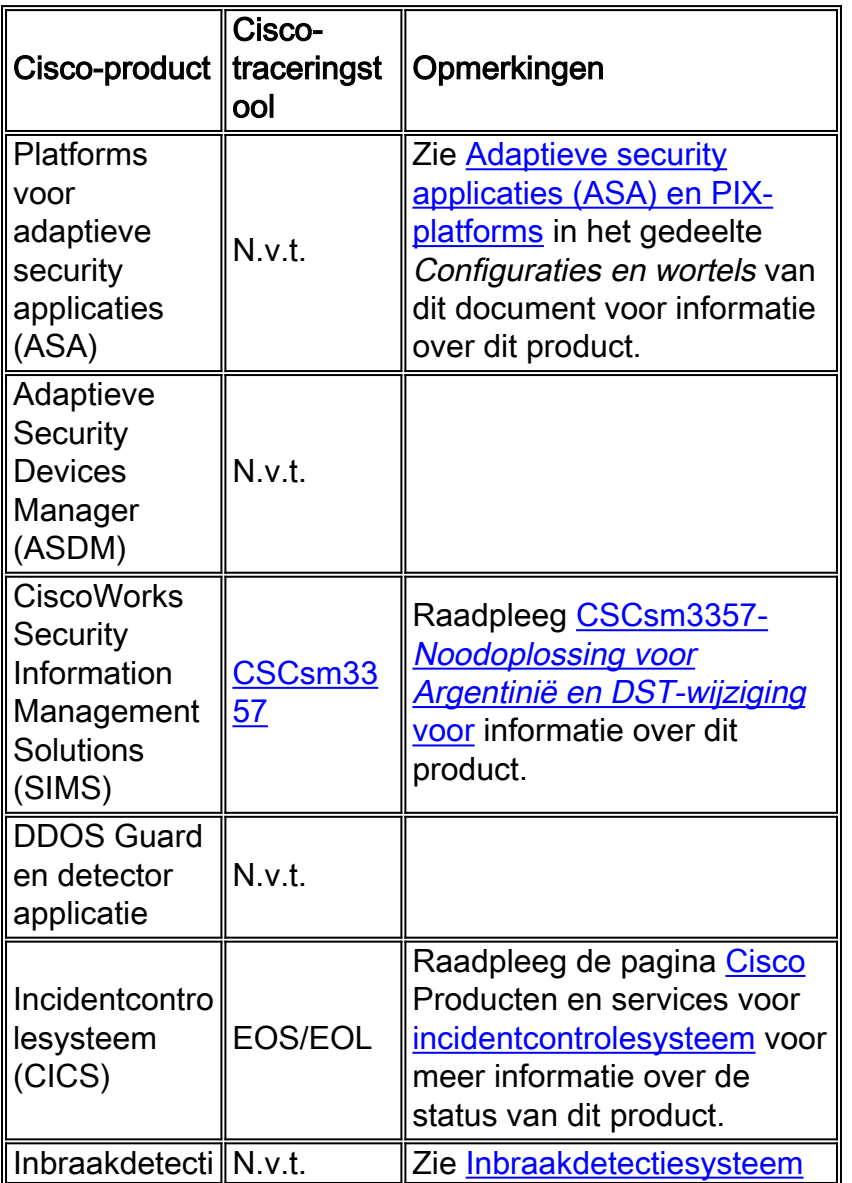

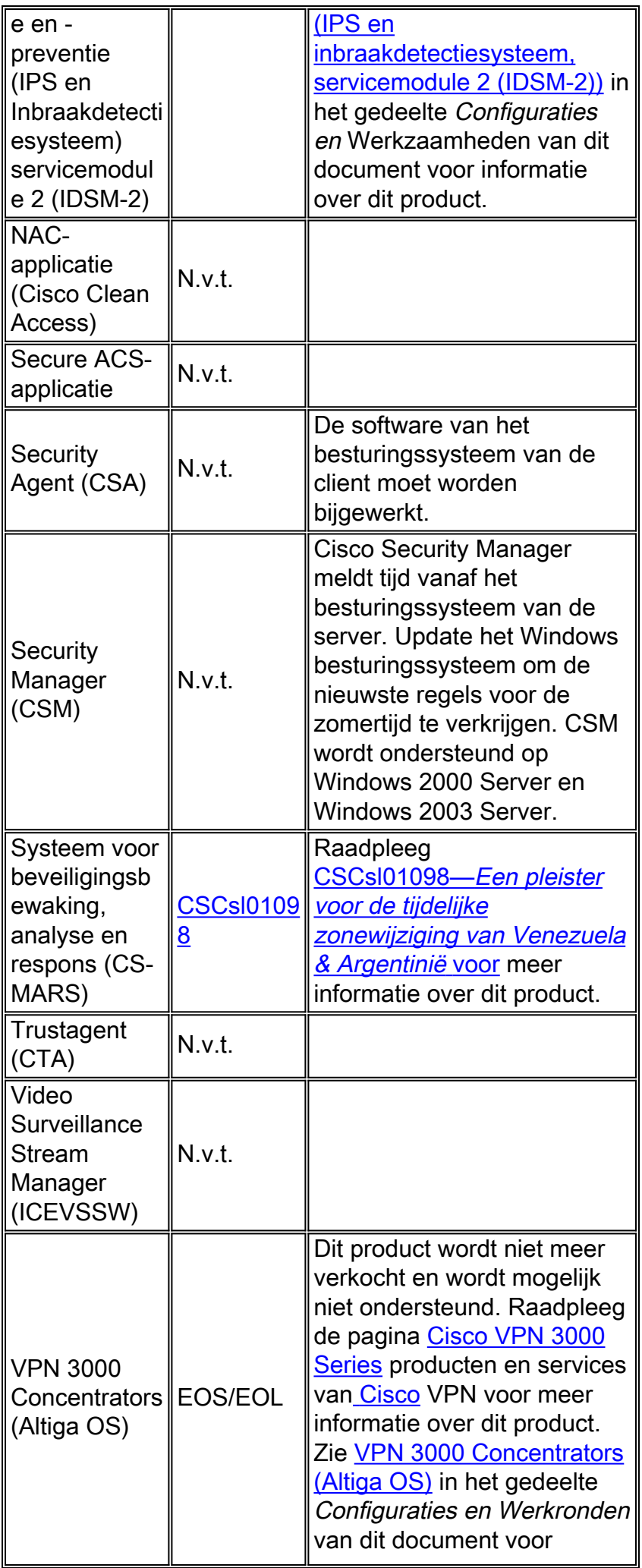

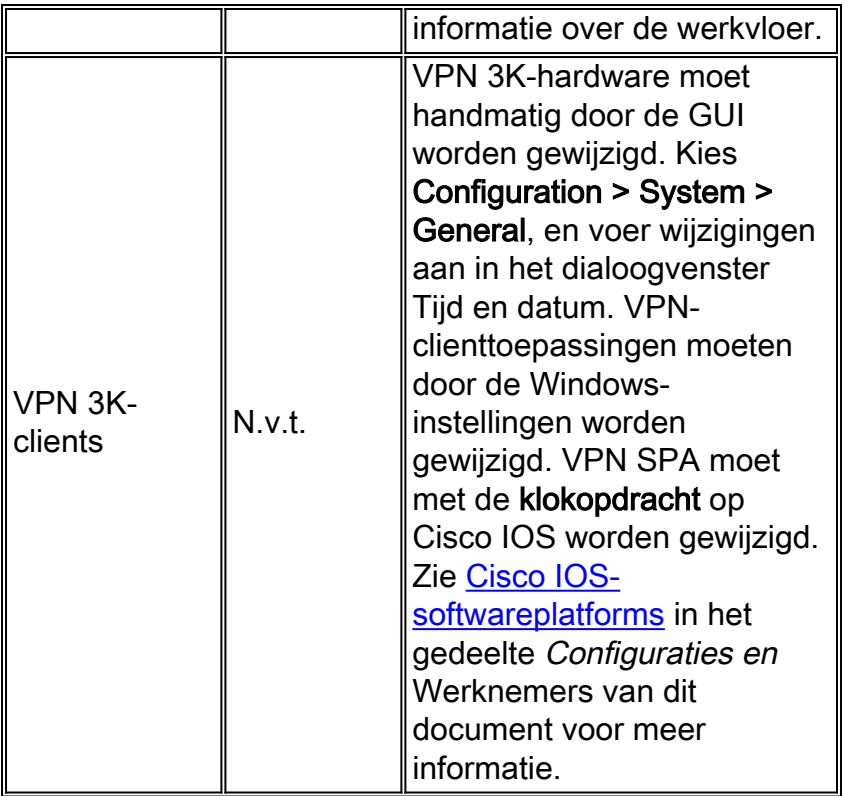

# <span id="page-9-0"></span>**Opslagnetwerken**

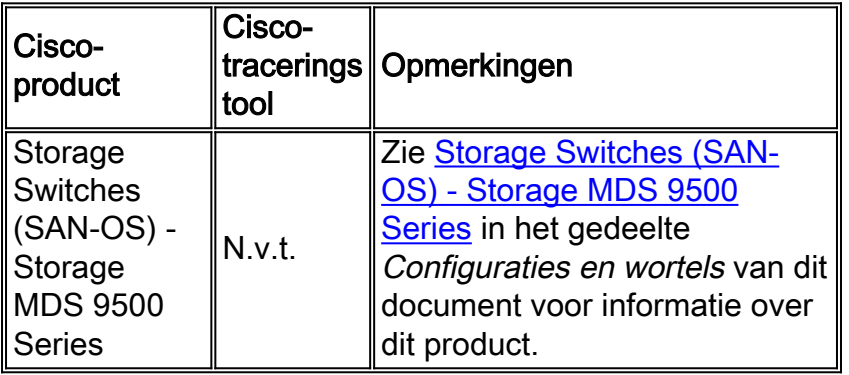

### [\[Naar boven\]](#page-1-0)

## <span id="page-9-1"></span>**TelePresence**

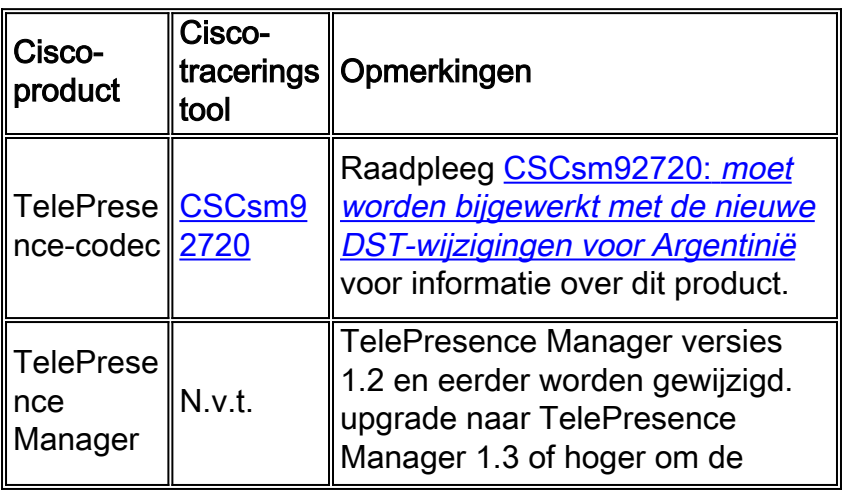

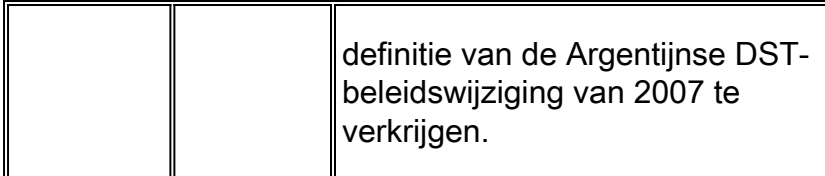

### <span id="page-10-0"></span>Tools en bronnen

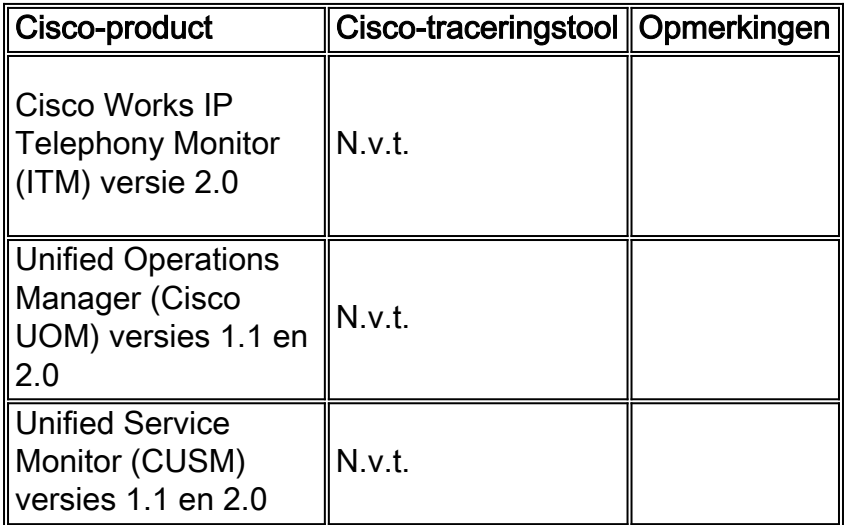

#### [\[Naar boven\]](#page-1-0)

#### <span id="page-10-1"></span>Levering van video, kabel en content

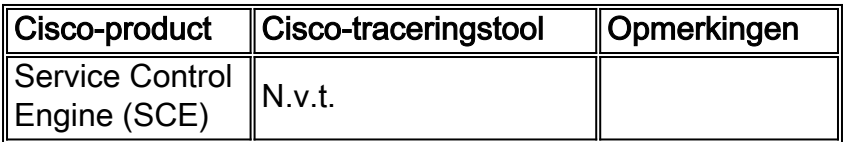

#### [\[Naar boven\]](#page-1-0)

#### <span id="page-10-2"></span>Spraak en Unified communications

Als u een systeem met meerdere Cisco Unified Communications-producten hebt uitgevoerd, raadpleegt u het juiste systeemupgrade-handleiding voor de aanbevolen volgorde waarin u producten wilt bijwerken. Er is een afzonderlijke handleiding voor upgrade van het systeem voor elke versie van Unified CallManager die op een systeem is ingebouwd.

Voltooi de volgende stappen om informatie te vinden voor systeemtestreleases op basis van Unified CallManager 4.x, systeemupgrade-handleidingen:

Ga naar 1.

[http://www.cisco.com/en/US/docs/voice\\_ip\\_comm/uc\\_system/GB\\_resources/ipcmtrix.htm.](//www.cisco.com/en/US/docs/voice_ip_comm/uc_system/GB_resources/ipcmtrix.htm)

- 2. Klik op de kop van de kolom juist voor de release die u gebruikt. (Merk op dat de versie van de systeemtest niet hetzelfde is als de Unified CallManager versie.)
- 3. Navigeer naar de link voor de systeemupgrade-handleiding.

Opmerking: Als u een fout ontvangt die staat "Kan geen script openen", schakelt u een anti-

inbraaksoftware of Cisco Security Agent uit die op Cisco CallManager draait voordat u het DSTlapje start.

Als u informatie voor Unified Communications Systems wilt zoeken op basis van Unified CallManager 5.x, handleidingen voor systeemupgrade, dient u deze stappen te voltooien:

- 1. Ga naar [http:///www.cisco.com/go/unified-techinfo](//www.cisco.com/en/US/docs/voice_ip_comm/uc_system/unified/communications/system/ucstart.htm).
- 2. Klik op de link die overeenkomt met de systeemrelease die u gebruikt. (De versie van de systeemrelease is meestal maar niet noodzakelijk hetzelfde als de Unified CallManagerversie.)
- 3. Klik op het tabblad **Voorbereiden en plannen** en klik op de link **Installatie-upgrade** in de inhoudsopgave links van de pagina.

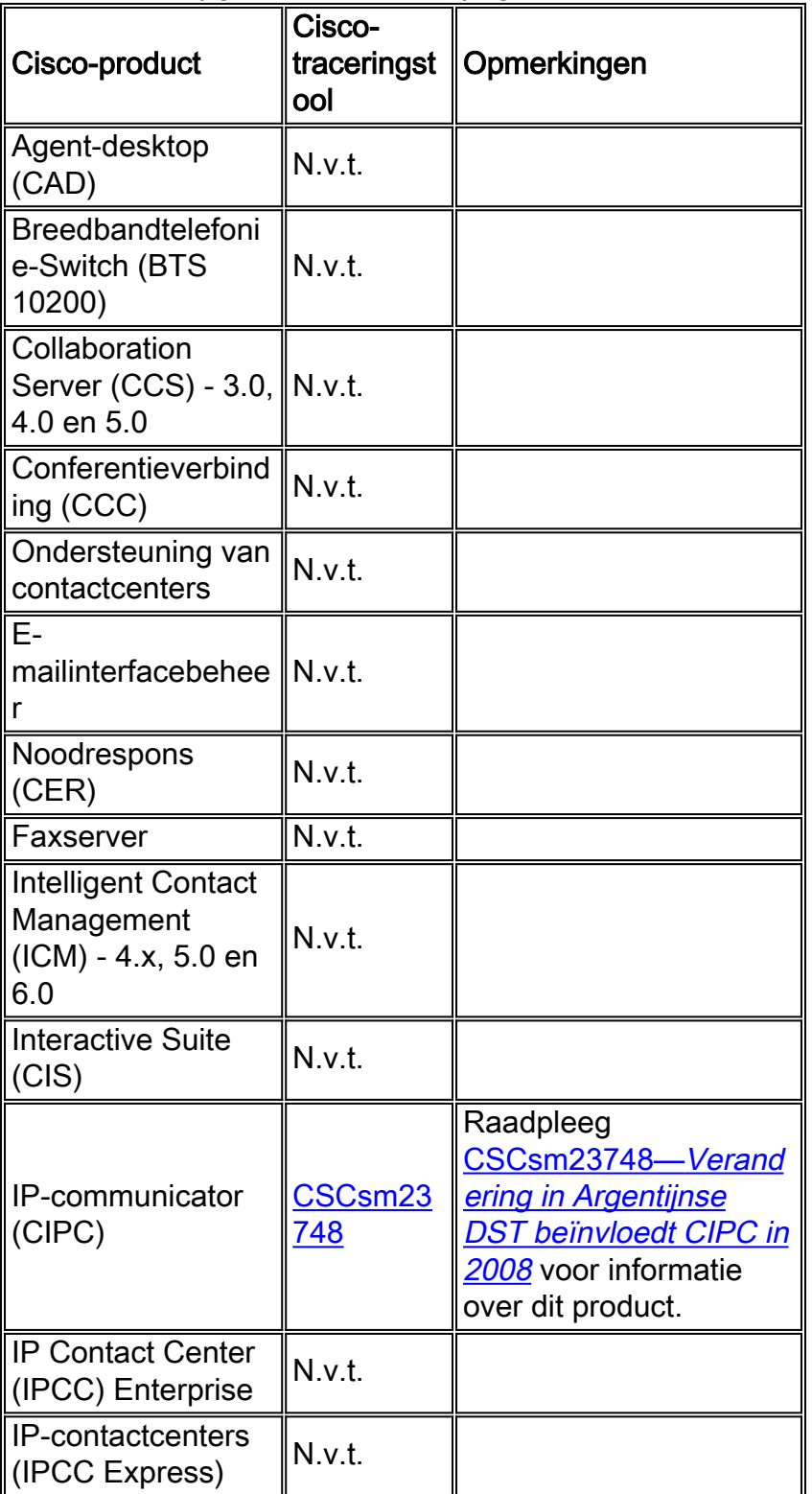

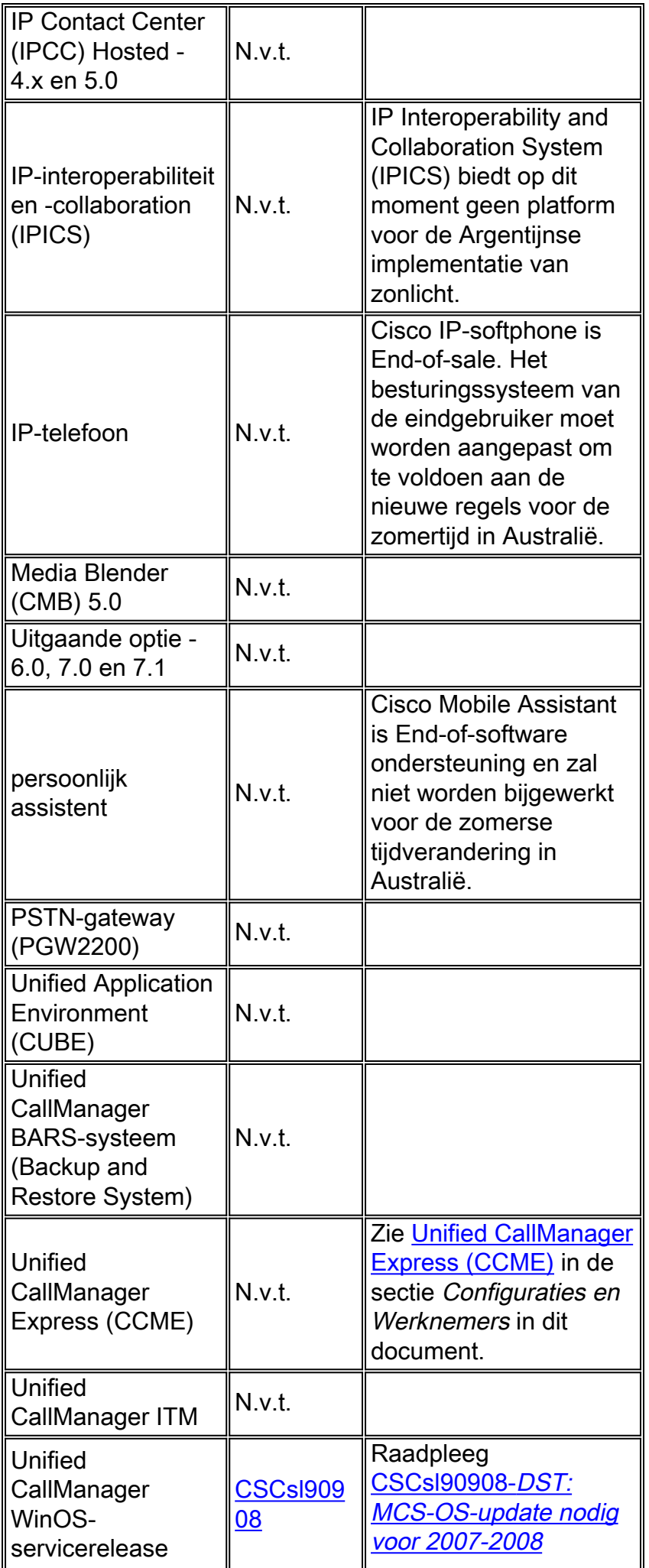

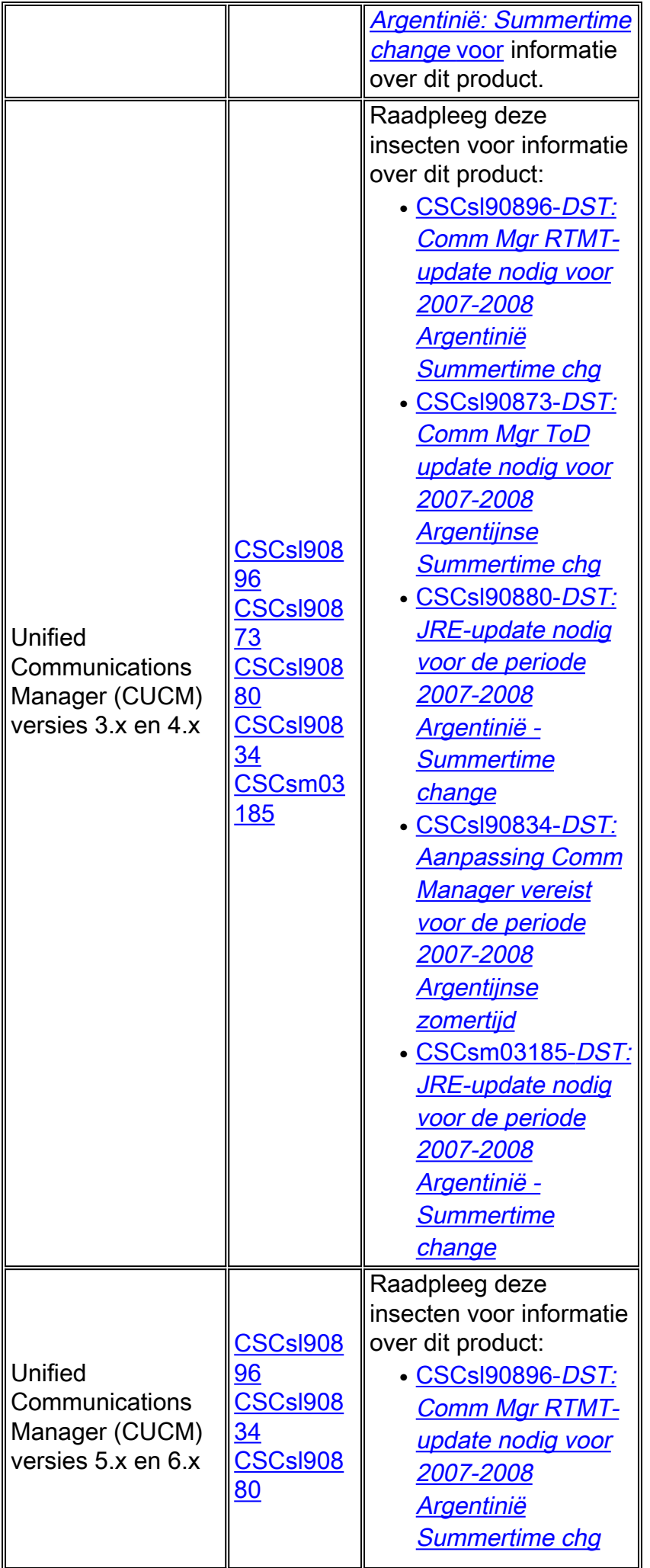

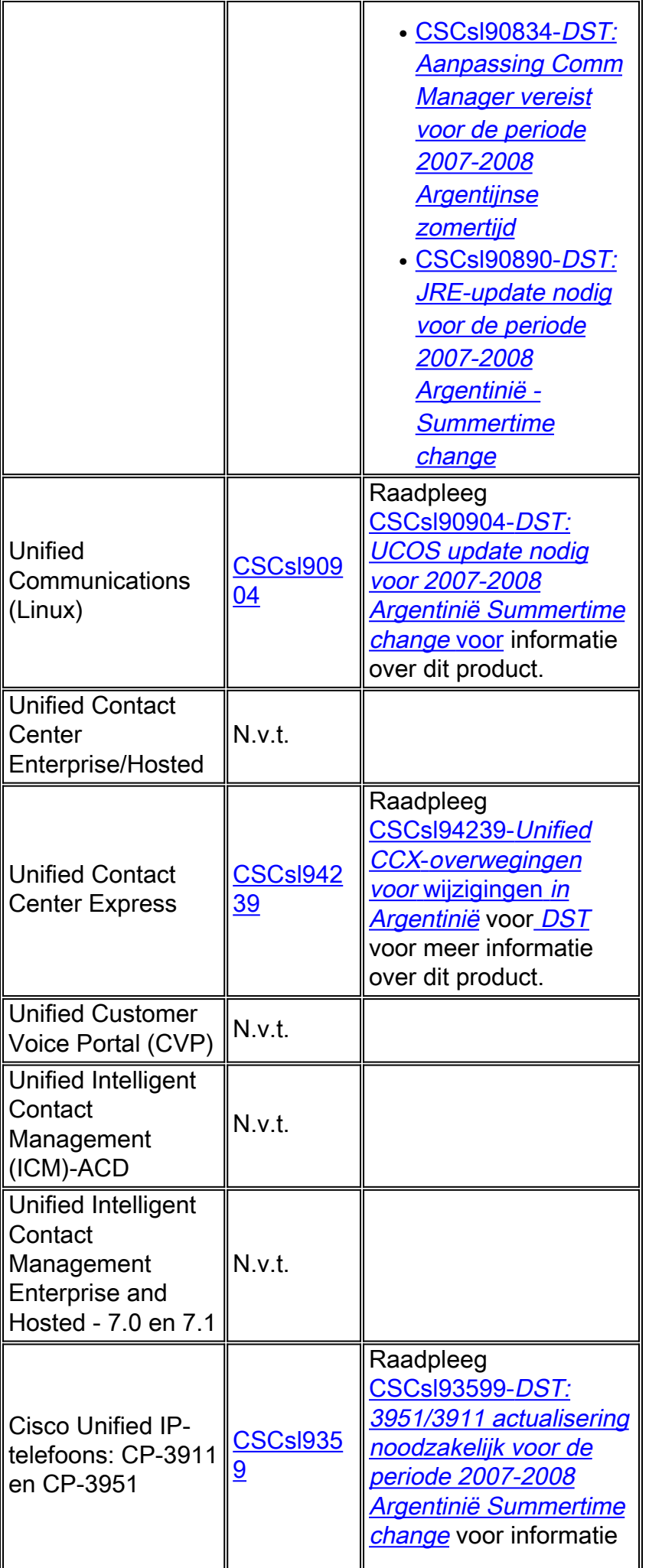

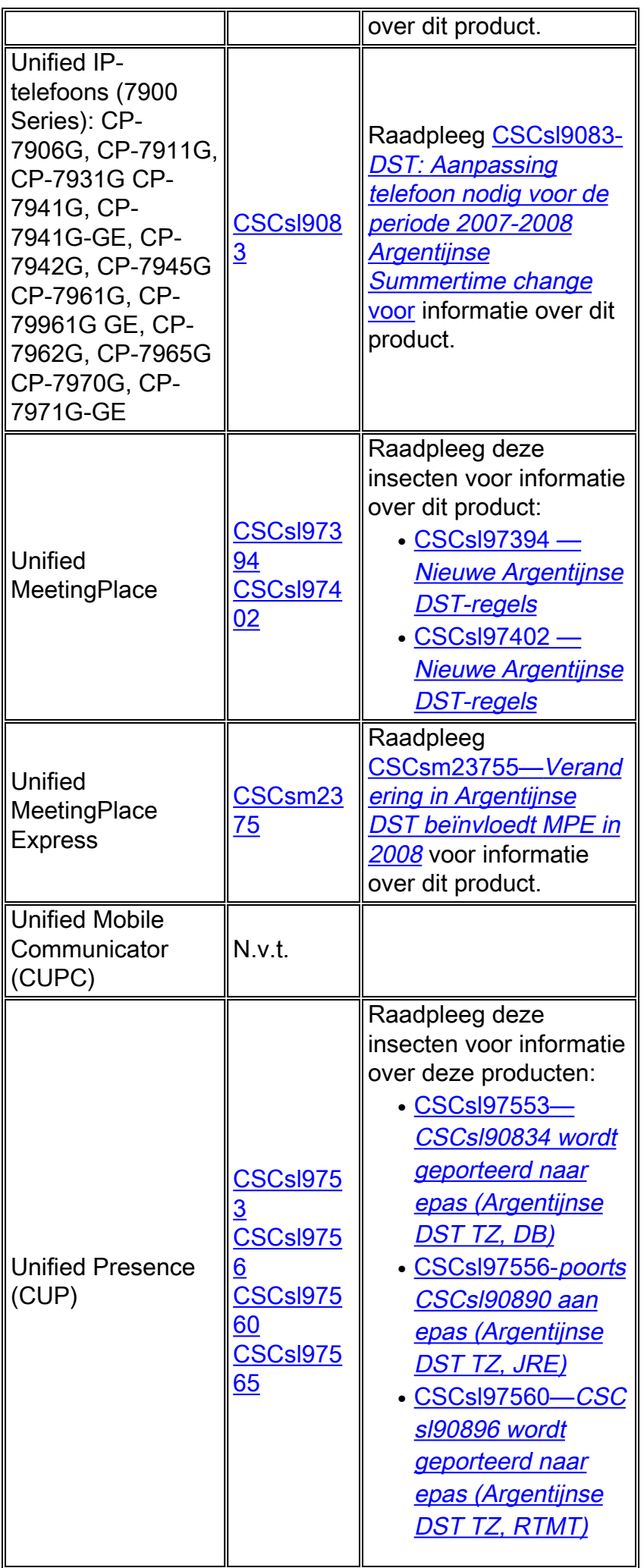

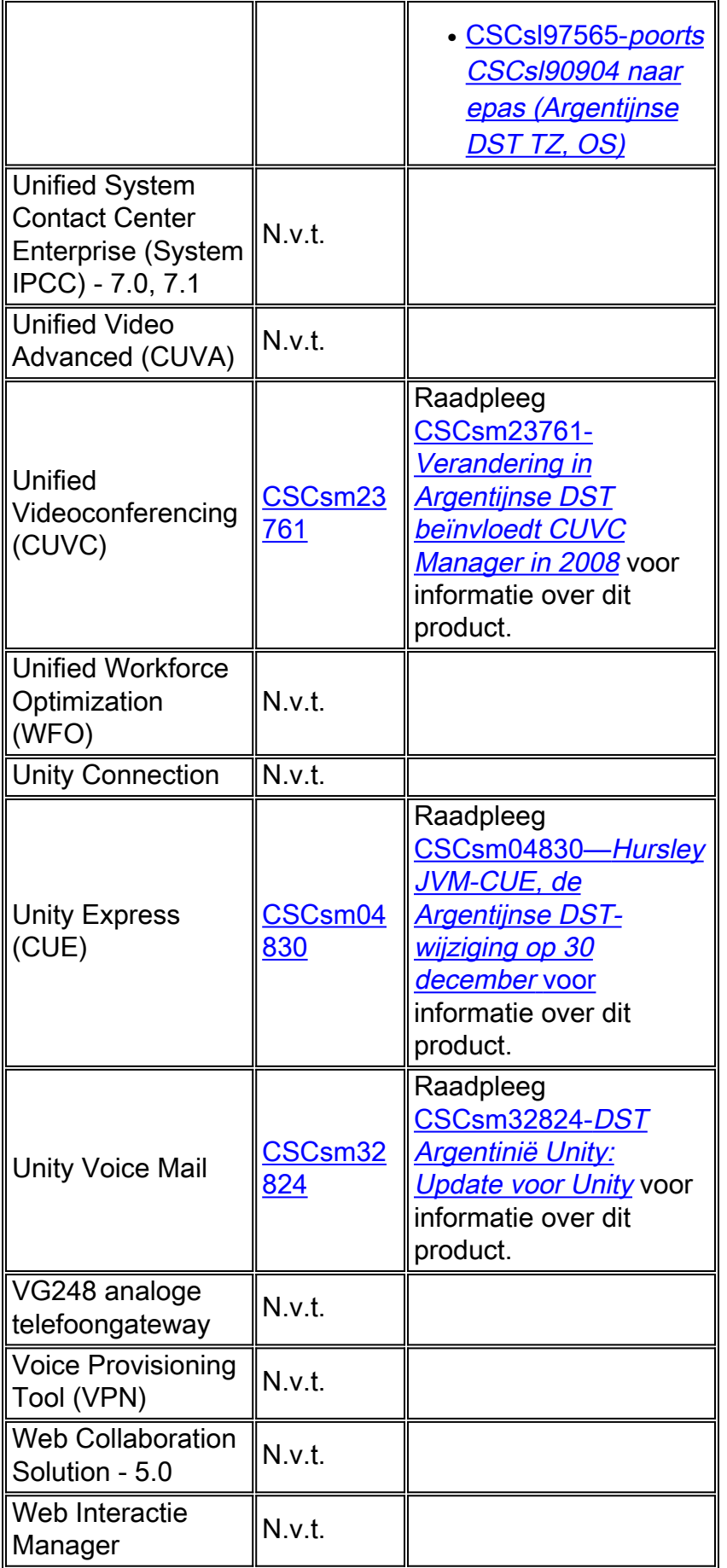

<span id="page-16-0"></span>**Draadloos** 

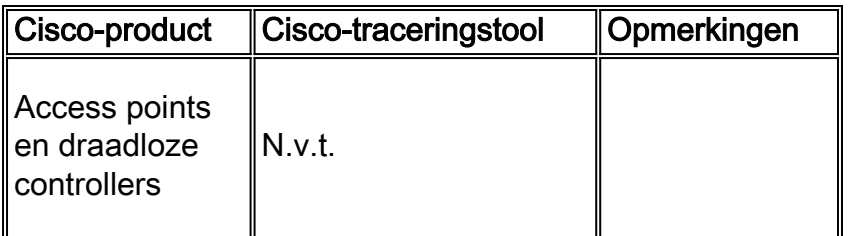

# <span id="page-17-0"></span>Configuraties en zorgtaken

Deze sectie bevat werkronden of handmatige configuraties voor de meest gebruikelijke Ciscoplatforms die zomertijd ondersteunen.

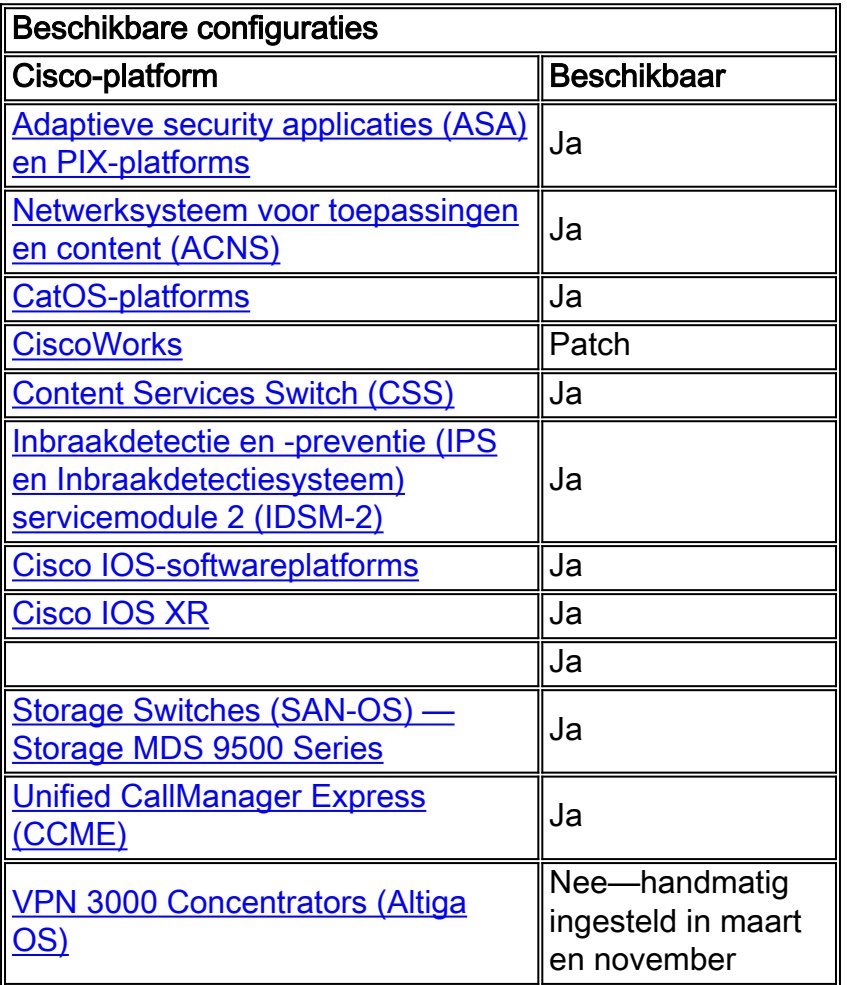

#### [\[Naar boven\]](#page-1-0)

### <span id="page-17-1"></span>Adaptieve security applicaties (ASA) en PIX-platforms

U kunt de DST-configuratieparameters wijzigen voor een systeem dat Cisco PIX of ASA OS met één configuratieopdracht draait. U kunt deze opdracht op elk moment en op elk apparaat uitvoeren om de huidige standaardinstellingen van het betreffende apparaat te wijzigen. Plug-in apparaten (ASDM, AIP-SSM, CSC-SSM en andere modules) aan de ASA zullen tijd van de ASA vergen.

Opmerking: Als u de optie zomertijd niet gebruikt, heeft dit probleem u niet gevolgen. Om te verifiëren dat u de zomer-tijd optie niet gebruikt, voert u deze opdracht uit: show run | inclusief zomertijd

Als u geen uitvoer van deze opdracht ontvangt, wordt uw apparaat niet beïnvloed door dit probleem. Als u uitvoer ontvangt en uw apparaat door deze kwestie wordt beïnvloed, neemt u contact op met het [Cisco Technical Assistance Center \(TAC\)](//www.cisco.com/warp/public/687/Directory/DirTAC.shtml) om het 6.3(5.123) voorlopige beeld te verkrijgen.

[\[Naar boven\]](#page-1-0)

#### <span id="page-18-0"></span>Netwerksysteem voor toepassingen en content (ACNS)

U kunt de DST-configuratieparameters wijzigen voor een Cisco-systeem voor toepassingen en contentnetwerken (ACNS) of Content Engine met één configuratieopdracht. U kunt deze opdracht op elk moment en op elk apparaat uitvoeren om de huidige standaardinstellingen van het betreffende apparaat te wijzigen.

**clock summertime** *zone* **recurring [{***week***} {***day***} {***month***} {***hh:mm***} {***week* **|** *day* **|** *month* **|** *hh:mm***} [***offset***]]**

Om aan de de tijdverandering van DST van 2007 te voldoen, gebruik deze opdracht op om het even welk ACNS apparaat:

**clock summertime EDT recurring 2 Sun Mar 2:00 1 Sun Nov 2:00**

[\[Naar boven\]](#page-1-0)

#### <span id="page-18-1"></span>CatOS-platforms

U kunt de configuratieparameters voor DST wijzigen in een systeem dat Cisco CatOS release 5.4 en later met één configuratieopdracht uitvoert. U kunt deze opdracht op elk moment en op elk apparaat uitvoeren om de huidige standaardinstellingen van het betreffende apparaat te wijzigen.

**set summertime date {***month***} {***date***} {***year***} {***hh:mm***}{***month* **|** *date* **|** *year* **|** *hh:mm***}[***offset***]**

[\[Naar boven\]](#page-1-0)

#### <span id="page-18-2"></span>**CiscoWorks**

De beheertoepassingen, zoals CiscoWorks en Cisco Secure ACS, gebruiken de tijd die door het besturingssysteem wordt meegeleverd. Om de DST-kwestie op te lossen moet u daarom het besturingssysteem-patch installeren dat de oplossing voor uw besturingssysteem bevat (Windows, Solaris, enzovoort).

Als het platform een besturingssysteem bevat dat door Cisco wordt onderhouden, zoals Unified CallManager of het ACS-apparaat, biedt Cisco een patch. Zie de lijst met getroffen producten in het gedeelte [Netwerkbeheer](#page-5-0) om te bepalen wanneer er een pleister beschikbaar is voor uw product.

[\[Naar boven\]](#page-1-0)

#### <span id="page-19-0"></span>Content Services Switch (CSS)

U kunt de configuratieparameters van DST voor een Content Services Switch (CSS) wijzigen die WebNS met één configuratieopdracht uitvoert. U kunt deze opdracht op elk moment in SuperUsermodus op een CSS uitvoeren om de huidige standaardinstellingen van het betreffende apparaat te wijzigen.

**clock summer-time** *zone* **date** *month date year hh:mm month date year hh:mm* **[***offset***]**

[\[Naar boven\]](#page-1-0)

<span id="page-19-1"></span>Inbraakdetectie en -preventie (IPS en Inbraakdetectiesysteem) servicemodule 2 (IDSM-2)

Om de zomertijdinstellingen op de apparaten van de Inbraakdetectie en van de Preventie van Cisco te veranderen, gebruik de installatieoptie van CLI:

```
Modify summer time settings? [no]:yes
Recurring, Date or Disable[recurring]:date
Start Month[mar]:
Start Week[2]:
Start Day[sun]:
Start Time[02:00:00]:
End Month[nov]:
End Week[1]:
End Day[sun]:
End Time[02:00:00]:
DST Zone[]: EDT
Offset[60]:
```
Opmerking: Op GUI gebaseerde beheerpakketten kunnen een tijdgebaseerd setup-scherm bevatten dat u kunt gebruiken om de gewenste wijzigingen aan te brengen.

#### [\[Naar boven\]](#page-1-0)

#### <span id="page-19-2"></span>Cisco IOS-softwareplatforms

De Cisco IOS DST-configuratieparameters kunnen met één configuratieopdracht worden gewijzigd. U kunt deze opdracht op elk moment en op elk apparaat uitvoeren om de huidige standaardinstellingen van het apparaat te wijzigen.

**clock summer-time** *zone* **date** *month date year hh:mm month date year hh:mm* **[***offset***]**

Raadpleeg voor gedetailleerde informatie over de opdracht klokzomer-tijd de [Cisco IOS Network](//www.cisco.com/en/US/docs/ios/netmgmt/command/reference/nm_02.html#wp1013813) [Management Opdracht Referentie](//www.cisco.com/en/US/docs/ios/netmgmt/command/reference/nm_02.html#wp1013813).

[\[Naar boven\]](#page-1-0)

### <span id="page-20-0"></span>Cisco IOS XR

U kunt de configuratieparameters van DST voor een systeem veranderen dat Cisco IOS XR met één enkele configuratieopdracht in werking stelt. U kunt deze opdracht op elk moment en op elk apparaat uitvoeren om de huidige standaardinstellingen van het betreffende apparaat te wijzigen.

**clock summer-time** *zone* **date** *month date year hh:mm month date year hh:mm* **[***offset***]**

#### [\[Naar boven\]](#page-1-0)

#### <span id="page-20-1"></span>ONS 15000 Series producten

Cisco heeft wijzigingen aangebracht in de software van ONS 15600, 15454, 15327 en 15310 voor producten CTC en TL1, zodat de nieuwe DST-implementatie correct verandert met de nieuwe Argentijnse DST-tijd.

Alle systemen die de systeemsoftware niet hebben bijgewerkt, zullen automatisch de regels volgen die zijn ingesteld voor de zomertijd. Met andere woorden, het systeem wijzigt automatisch de klok en weerspiegelt de onjuiste tijd, omdat het systeem op 30 december 2007 niet automatisch veronderstelt dat de DST van kracht is geworden.

Om te voldoen aan de tijdverandering van de DST in 2007 zijn deze opties beschikbaar:

- Ontvang een nieuwe versie van uw software.Cisco heeft de nieuwe DST-wijzigingen in deze software geïmplementeerd (of implementeert deze):release 4.1.82release 5.0.8release 7.0.2 of hogerrelease 7.2.2 of hogerrelease 8.0.x of hogerAndere versies van deze software zullen met de vorige DST-regels blijven werken.
- Gebruik CTC om de tijd handmatig te wijzigen.Als klanten geen upgrade willen uitvoeren naar een van de bovengenoemde softwarereleases. CTC biedt u de mogelijkheid om DST in te schakelen of uit te schakelen en ook om de tijd op uw knooppunten te wijzigen. Klanten moeten de systeemtijd handmatig controleren en de systeemklok forceren om de juiste tijd weer te geven.Om te bepalen welke dagen en tijden u de systeemtijd handmatig wilt wijzigen, raadpleegt u de Samenvatting van Wijzigingen in de tabel Tijd voor opslaan tijdens het Inleiding van dit document.
- Gebruik de CLI van TL1 om de tijd handmatig te wijzigen.U kunt de dagen-tot-dag parameters ●wijzigen voor een systeem dat het Optische besturingssysteem (ONS) draait met één configuratieopdracht. Dit is het formaat van de opdracht:

**SET-TOD:[**

Deze opdracht wijzigt de tijd op een optisch product dat ONS in werking stelt. De start- en stop-tijd voor daglicht blijven echter ongewijzigd, en het product gebruikt de standaardwaarden die in de operationele code zijn gecodeerd.

Als u niet in een van deze categorieën valt, kunt u uw vragen richten tot uw accountmanager.

Opmerking: Raadpleeg de relevante procedurehandleiding voor de Cisco ONS release die u gebruikt voor meer informatie over de configuratie van de tijdzone en hoe u de tijd opnieuw kunt instellen. Als u bijvoorbeeld Cisco ONS 15454 gebruikt, raadpleeg dan Cisco ONS 15454 procedurehandleiding, release 7.0.

#### [\[Naar boven\]](#page-1-0)

#### <span id="page-21-0"></span>Storage Switches (SAN-OS) - Storage MDS 9500 Series

Standaard wordt de MDS SAN-OS niet aangepast voor zomerse tijd en biedt de software geen standaardwaarden voor DST-instellingen. Daarom moet elke configuratie voor de zomertijd de parameters voor de begin- en einddatums bevatten.

**clock summer-time** *zone start\_week start\_day start\_month start\_time end\_week end\_day end\_month end\_time daylight\_offset*

Aangezien MDS SAN-OS geen standaardwaarden voor de instelling van zomertijd biedt, zijn er geen codewijzigingen vereist. De DST-instelling voor SAN-OS moet om deze redenen door de CLI zijn geconfigureerd:

- $\bullet$  Fabric Manager kan niet worden gebruikt om meerdere switches met deze instelling te configureren, omdat DST-configuratie niet wordt ondersteund.
- Cisco Fabric Services biedt geen ondersteuning voor tijdconfiguratie voor zonlicht, omdat één enkele stof meerdere tijdzones kan bestrijken.

[\[Naar boven\]](#page-1-0)

#### <span id="page-21-1"></span>Unified CallManager Express (CCME)

CCME gebruikt Cisco IOS. Cisco IOS DST-configuratieparameters kunnen met één configuratieopdracht worden gewijzigd. U kunt deze opdracht op elk moment en op elk apparaat uitvoeren om de huidige standaardinstellingen van het apparaat te wijzigen.

#### klok zomertijd zondag datum jaar hh:mm maand datum jaar hh:mm [offset]

Raadpleeg voor gedetailleerde informatie over de opdracht klokzomer-tijd de [Cisco IOS Network](//www.cisco.com/en/US/docs/ios/netmgmt/command/reference/nm_02.html#wp1013813) [Management Opdracht Referentie](//www.cisco.com/en/US/docs/ios/netmgmt/command/reference/nm_02.html#wp1013813).

[\[Naar boven\]](#page-1-0)

<span id="page-21-2"></span>VPN 3000 Concentrators (Altiga OS)

De parameters voor DST-configuratie voor een systeem dat Altiga OS draait, kunnen niet worden gewijzigd. Op dit moment kunt u in zowel de 4.1- als de 4.7-releases van Altiga OS de zomertijdfunctie inschakelen om de standaardinstellingen voor de zomertijd te gebruiken, zoals eerder ingesteld. Om aan deze kwestie te kunnen werken, moet u de tijd voor een uur vaststellen, op het moment dat de nieuwe zomertijd op 30 december 2007 plaatsvindt. DST moet op deze apparaten worden uitgeschakeld zodat het apparaat niet probeert om de klok op 16 maart vast te stellen.

Opmerking: de informatie in deze sectie is een tijdelijke oplossing voor degenen die ervoor kiezen de vaste code niet meer aan te passen zodra deze beschikbaar is.

U kunt de tijd voor het opslaan van daglicht uitschakelen en de klok voor het laatst instellen, zoals in deze afbeelding wordt weergegeven:

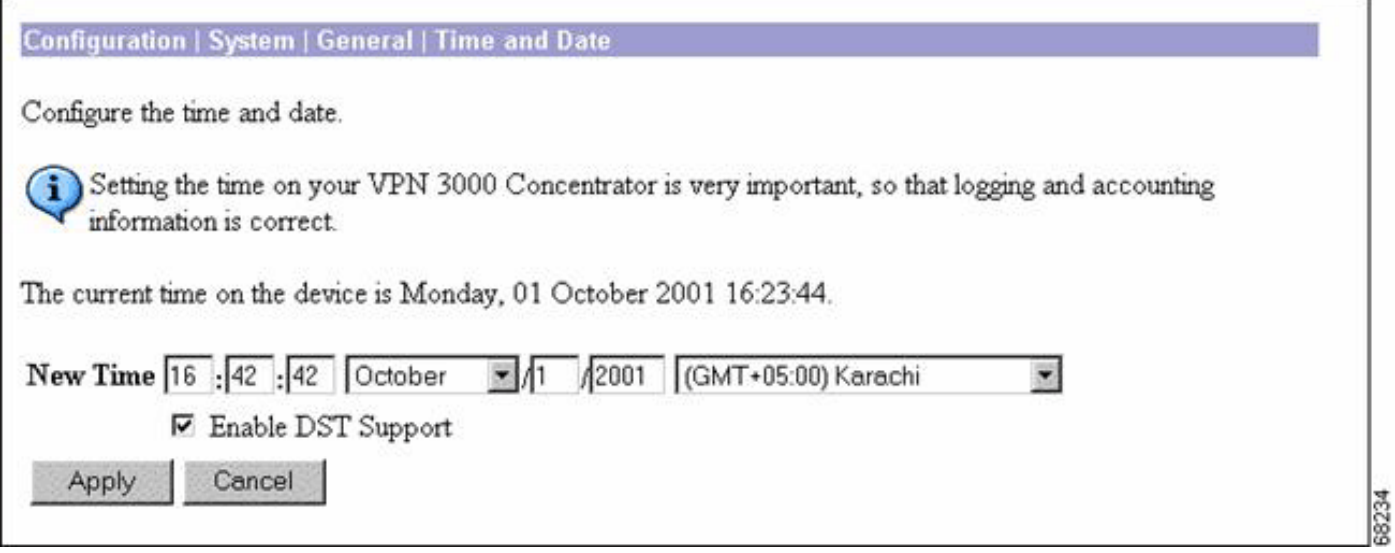

#### <span id="page-22-0"></span>Windows besturingssysteem

Gebruik het gereedschap Datum en tijd van het Configuratiescherm om de instelling Tijdzone te wijzigen. Merk op dat er voor Buenos Aires (Argentinië), op GMT-03:00, geen zomerse tijdoptie is.

1. Kies Instellingen > Configuratiescherm in het menu Windows

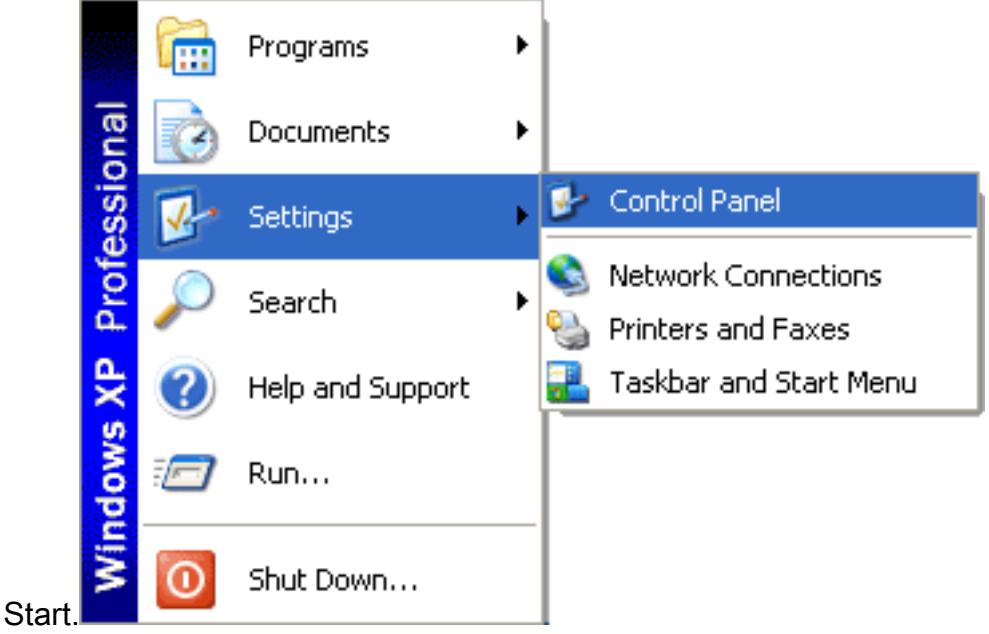

#### 2. Dubbelklik op datum en tijd.

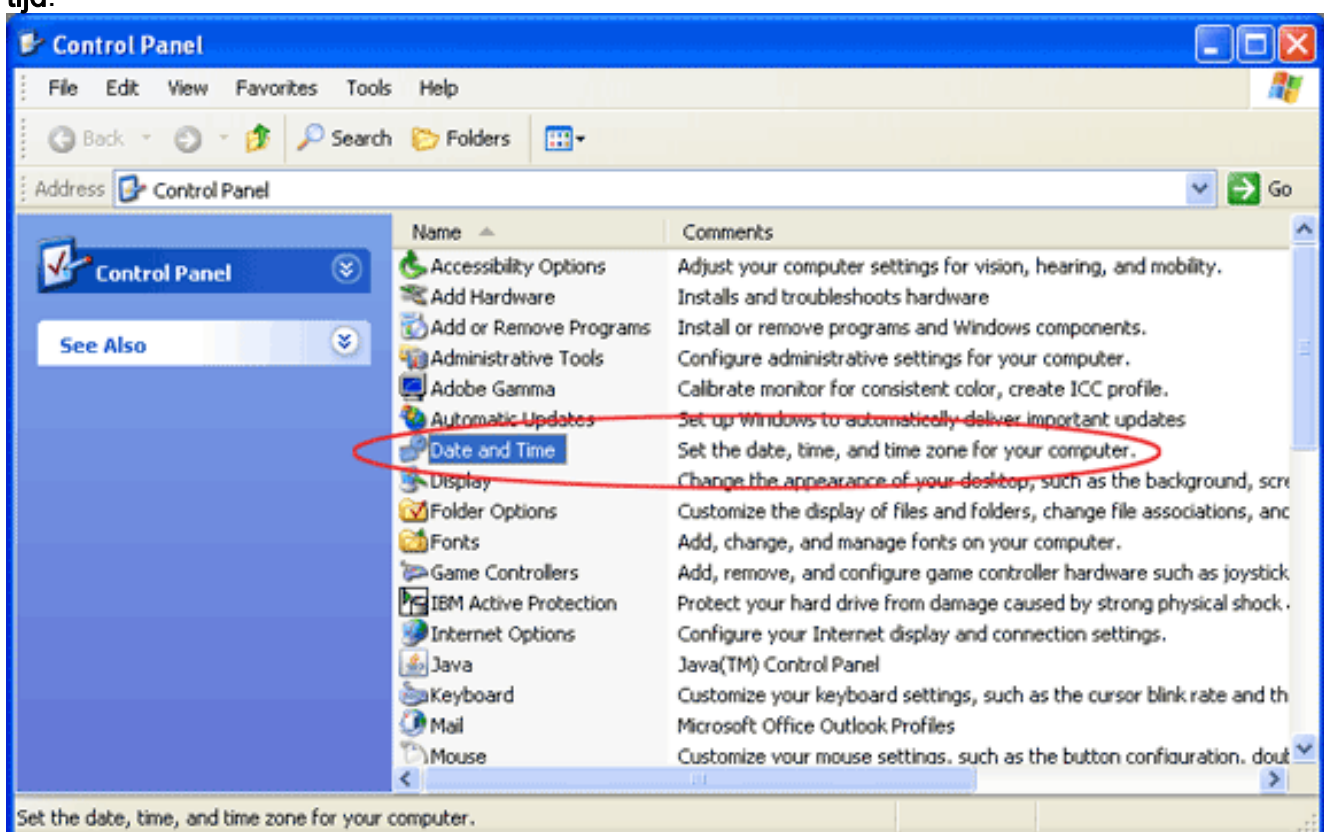

3. Verander de tijdzone van (GMT-03:00) Buenos Aires, Georgetown naar (GMT-03:00)

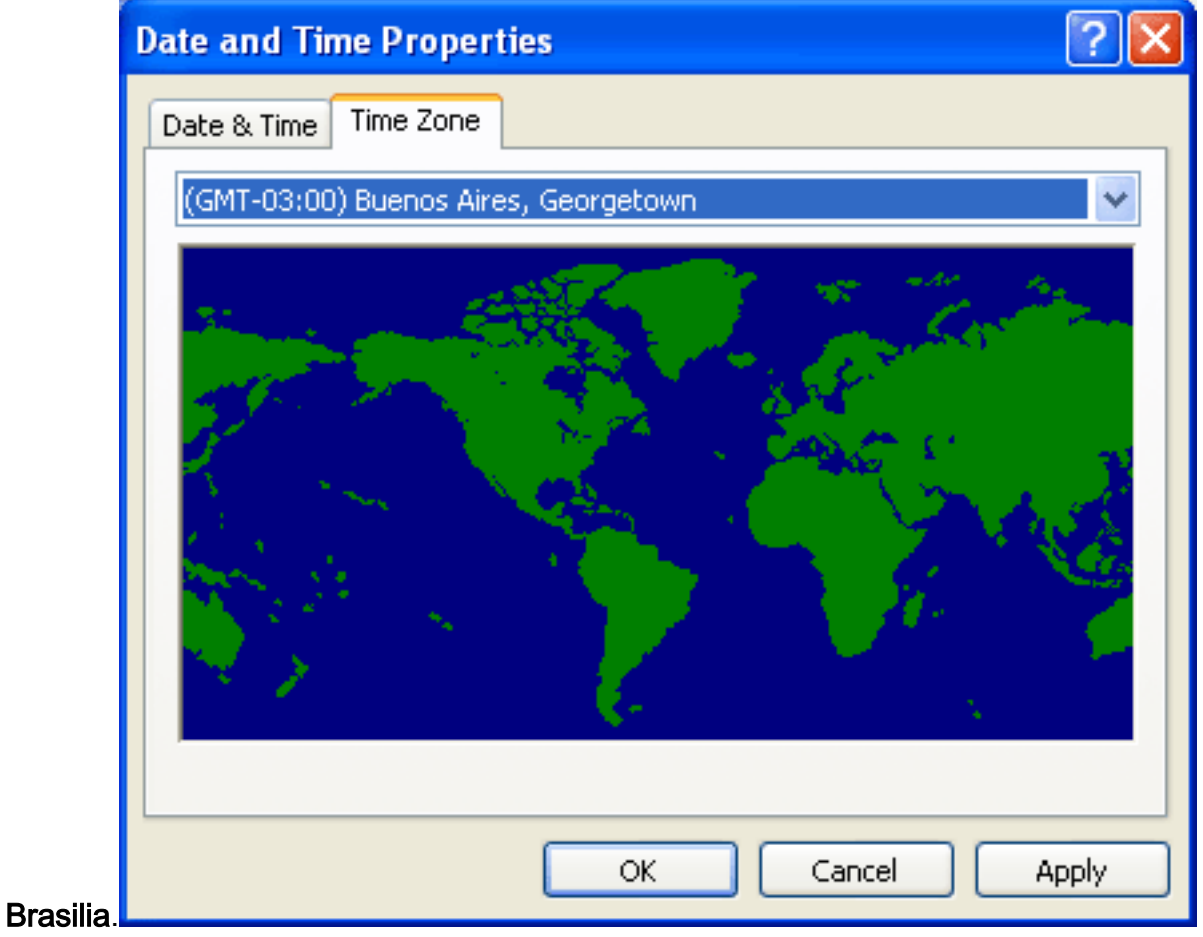

4. Controleer of de **kloktijd automatisch wordt aangepast voor veranderingen in** het **daglicht**, zodat u één uur aan de systeemtijd kunt

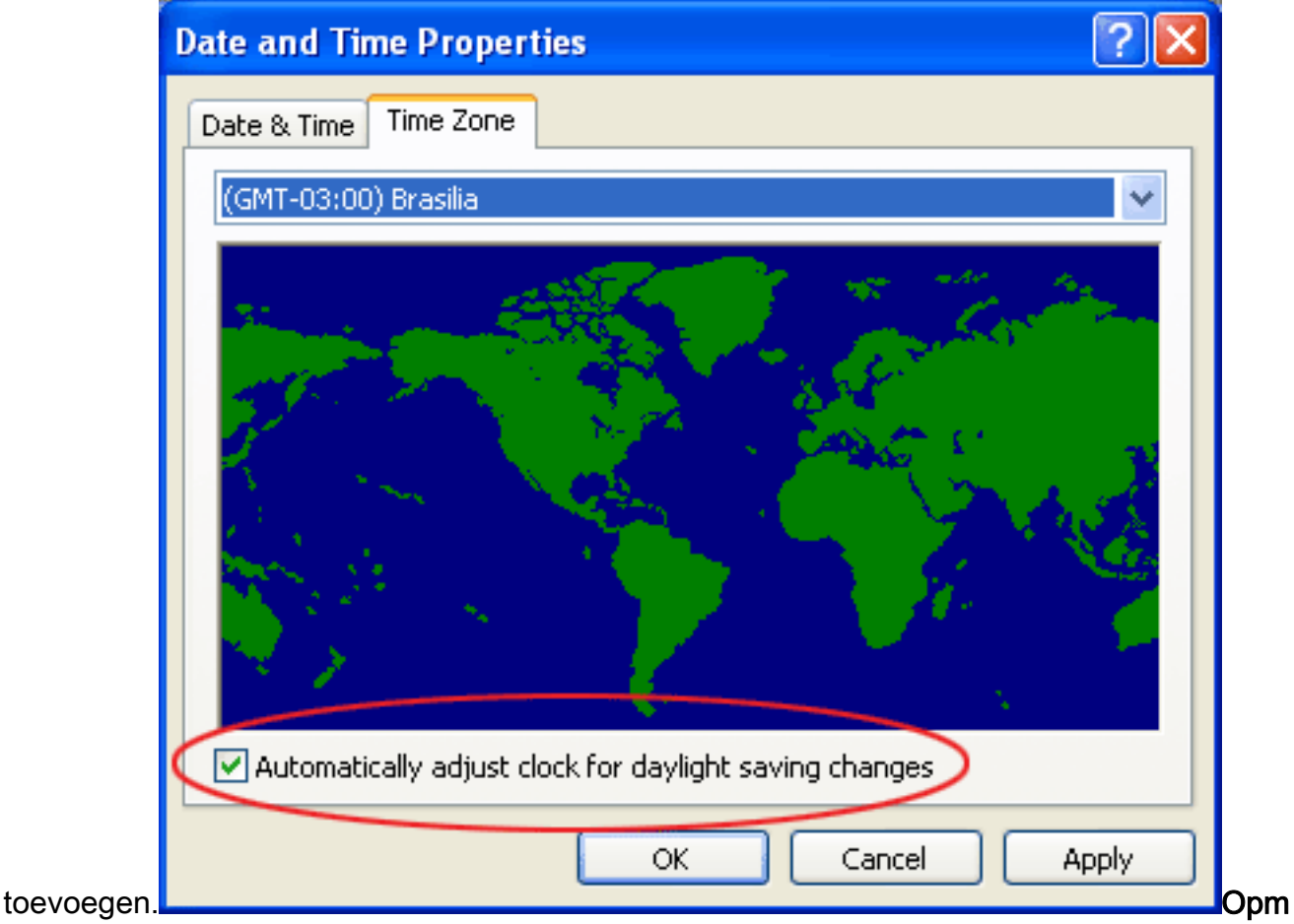

erking: De optie Brasilia (Brazilië) is ook GMT-03:00, maar (in tegenstelling tot Buenos Aires) deze optie geeft de optie weer om de klok automatisch aan te passen voor veranderingen in daglicht.

#### Document-id: 100508

# <span id="page-24-0"></span>Gerelateerde informatie

- [Time-zone gegevensversies in de JRE-software](http://www.oracle.com/technetwork/java/javase/tzdata-versions-138805.html?referring_site=bodynav)
- [Java-technologie, ID 6595/137](http://bugs.sun.com/view_bug.do?bug_id=6595137&referring_site=bodynav)
- [http://www.lanacion.com.ar/politica/nota.asp?nota\\_id=973996](http://www.lanacion.com.ar/nota.asp?nota_id=973996&referring_site=bodynav)
- [cumulatieve tijdzonebijwerking van december 2007 voor Microsoft Windows-](http://support.microsoft.com/kb/942763?referring_site=bodynav) [besturingssystemen](http://support.microsoft.com/kb/942763?referring_site=bodynav)
- [Technische ondersteuning en documentatie Cisco Systems](//www.cisco.com/cisco/web/support/index.html?referring_site=bodynav)